# **1D Wireless Barcode Scanner Manual Guide**

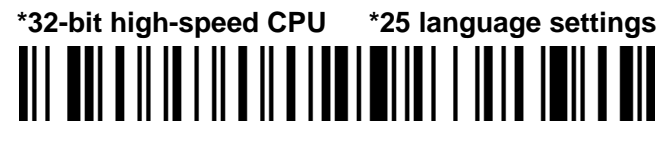

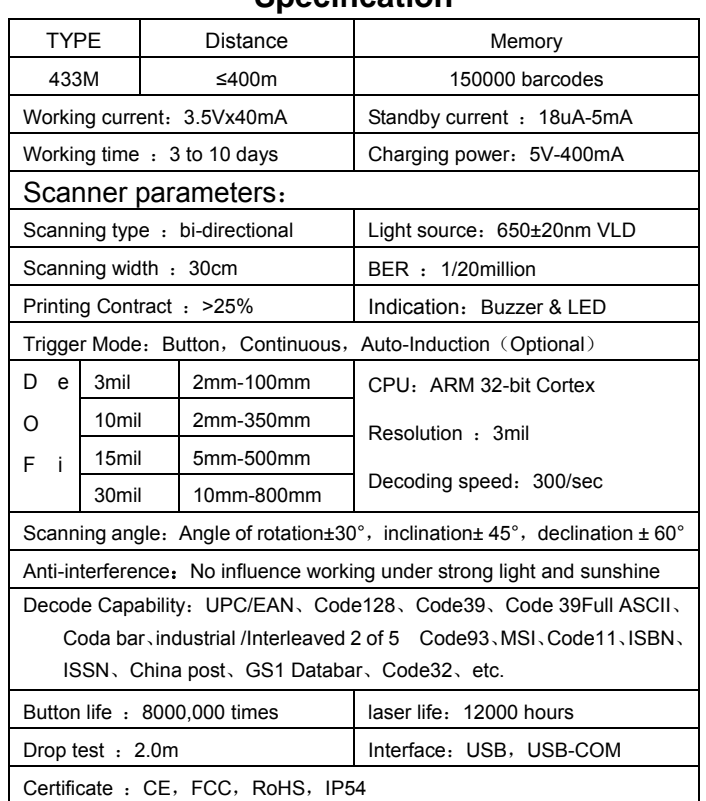

# **Specification**

**General Settings**

Scan barcode to setup scanner

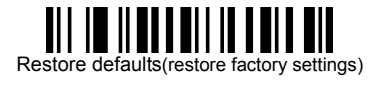

- ■How to use the scanner?
- 1, Press the button, the buzzer rang "Di-di-di" , the blue light is on, the scanner starts.
- 2, Plug the receiver to your computer, the blue light is on, the receiver starts to work.
- 3, Please match the receiver and the scanner within 30 seconds!
- 4, Open a text, put the cursor in, Scan any barcode to see if the barcode can be uploaded.

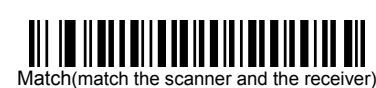

■Matching Operation

Plug the receiver to your computer, when it start to work ,Match the scanner and the receiver by scan the "Match" Barcode.

- (1) Matching successfully, the buzzer rang " Di-da-di", "DI-di-di".
- (2) Matching failed, the buzzer rang " Di---en".
- ■Network Mode : One to one , More to one
	- ►One to one —one scanner to one receiver
		- 1, plug the receiver to your computer
		- 2, scan the "Match" bar code to Match the receiver
	- ►More to one —several scanner to one receiver
		- If you have 2 scanners: scanner A, scanner B,
		- 1, Plug the receiver to your computer
	- 2, Match for the scanner A: A scan the "Match" Barcode.
	- 3, Unplug the receiver and Plug the receiver again.
	- 4, Match for the scanner B: B scan the "Match" Barcode.

After that ,2 scanners can transmit the data to the receiver.

## **Working Mode**

■Two upload mode: Instant upload mode、storage mode.

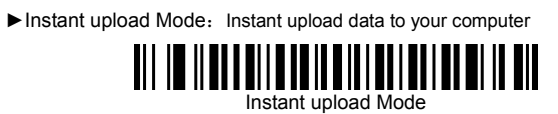

- (1) Upload successfully: The blue light flashed and the buzzer rang " Di ".
- (2) Upload failed: The red light flashed and the buzzer rang " Di---en".
- ► Storage Mode : Scan and store barcode inside the scanner, and uploaded the data to your computer when you need it.

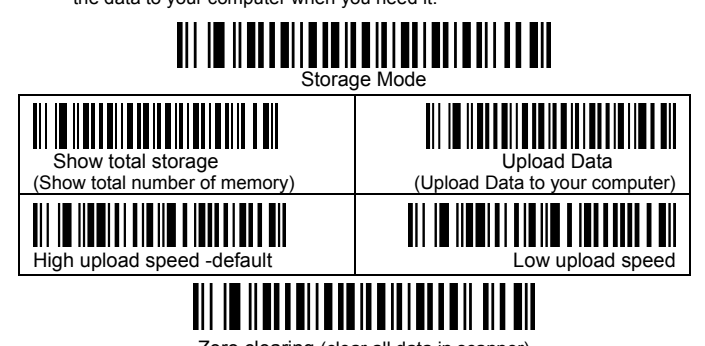

Zero clearing (clear all data in scanner)

- 1, Save successfully: The blue light flashed and the buzzer rang " Di-en "
- 2, Save failed: The red light flashed and the buzzer range " Di---en", This indicates that there was not enough memory to save the bar code. Please upload the saved bar code by scanning "Upload Date" and then clear the Memory by scanning "Zero cleaning".
- 3,Upload completed: the buzzer rang " Di-do-en ".

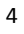

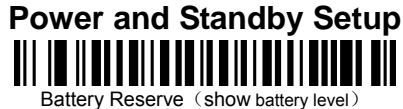

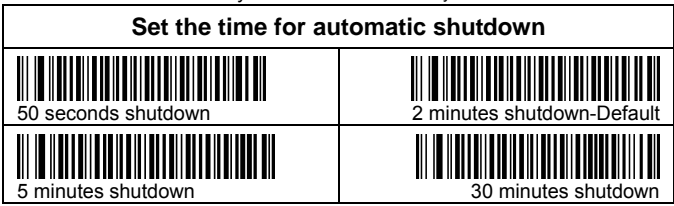

#### **Battery level indication**

1. The scanner starts, when the buzzer rang "Di-di-di" and the blue light is on with no red light flashing, it indicates that the battery is sufficient

2. The scanner starts, when the buzzer rang "Di-di-di" and the blue light is on with the red light flashes three times, it indicates that the battery less than 30%, please charge the scanner as soon as possible

3. The scanner starts, when the buzzer doesn't make a sound and the blue light is off with the red light flashes three times. It indicates that the battery less than 20%. The scanner enters the low battery protection mode. Please charge the scanner at least for 30 minutes before using

4. Press the button, the scanner does not respond. Please charge the scanner at least for 30 minutes. If the scanner still cannot start, this indicates that the battery is broken and needs to be replaced.

## **LED tips during charging**

Plugged the USB cable into the USB port of computer

1. Charging mode: the blue light is on with the red light flashing

2. Charging completed: the blue light is on and the red light goes out

3. Micro-current charging: the blue light off and the red light flashing (Note:

This is battery protection phase, please do not use it in this condition)

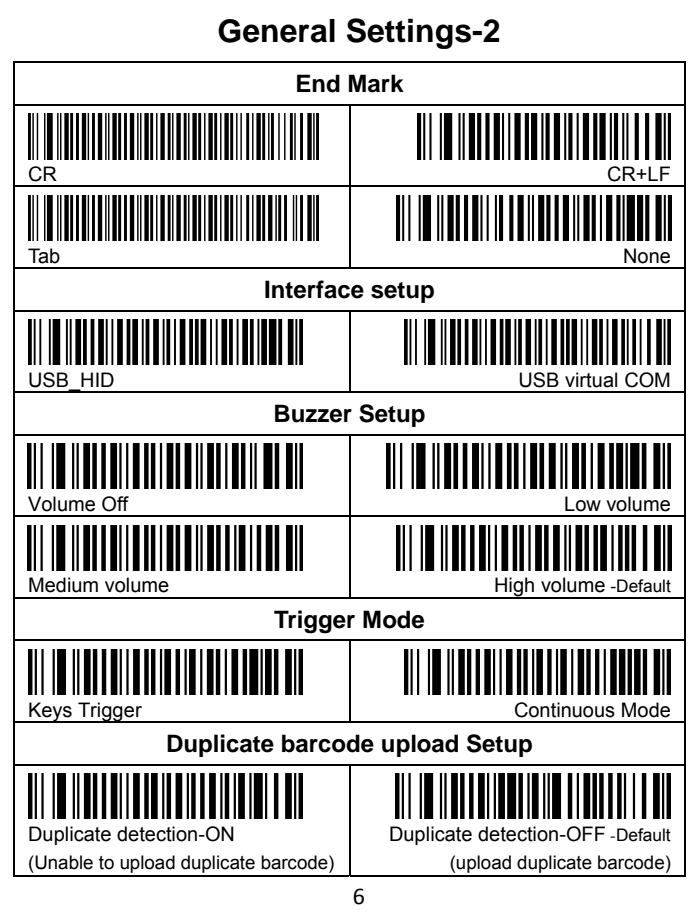

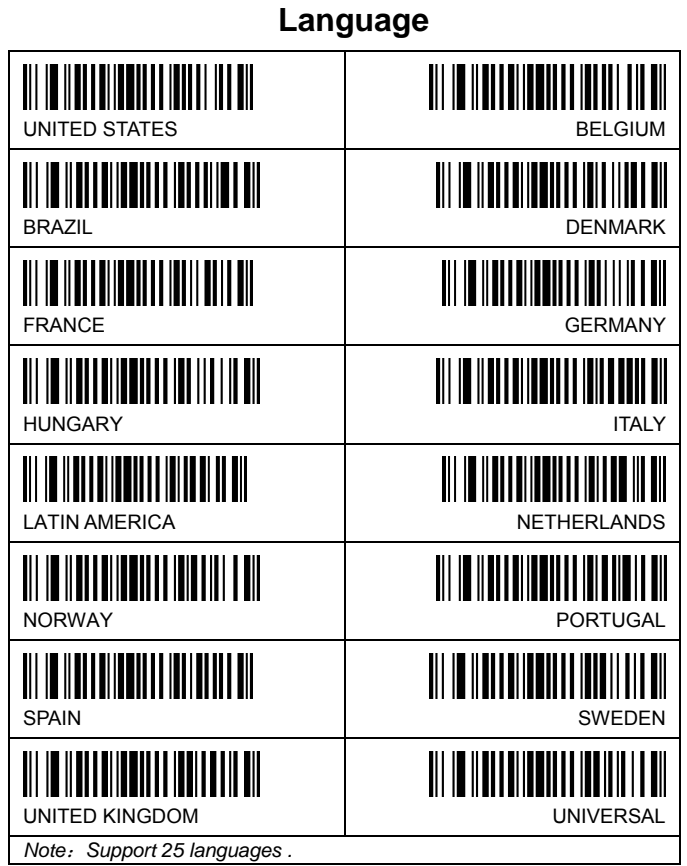

# **Frequently ask question**

**Question:** Press the key, the red laser appear and then goes out, but there is no bar code display in the input box?

#### **Answer:**

1. The USB receiver has not plugged into the computer USB port, please make sure that the USB receiver has been fully plugged into the USB port. 2. The USB port of the computer is out of condition, please plugged the USB receiver into the USB port of another computer to test

3. The USB receiver is not matched with scanner yet, or the scanner is set to "storage mode" or "USB Virtual COM", please unplugged the USB receiver and plugged it again, then scan the following barcode in turn, "Restore defaults", "Match", "Instant upload mode", "USB\_HID",

4. The cursor is not in the input text box, please make sure the cursor is in the input box where you want to upload the barcode.

5. If the USB receiver indicator goes out or flasher, it indicates that the receiver is broken.

**Question:** Press the button, the scanner is not laser?

### **Answer:**

1. The battery less than 20%. The scanner enters the low battery protection

mode. Please charge the scanner at least for 30 minutes before using.

2. The laser engine is damaged and needs to be replaced.

**Question:** Read the barcode, the barcode data will be lost?

**Answer:** Slow down the HID speed of the scanner.

**Question:** Barcode characters is wrong?

#### **Answer:**

1.Set the scanner keyboard nations with using the keyboard.

2.Set more slow HID speed (in Mac)

#### **FCC Statement**

This equipment has been tested and found to comply with the limits for a Class B digital device, pursuant to part 15 of the FCC rules. These limits are designed to provide reasonable protection against harmful interference in a residential installation. This equipment generates, uses and can radiate radio frequency energy and, if not installed and used in accordance with the instructions, may cause harmful interference to radio communications. However, there is no guarantee that interference will not occur in a particular installation. If this equipment does cause harmful interference to radio or television reception, which can be determined by turning the equipment off and on, the user is encouraged to try to correct the interference by one or more of the following measures:

-Reorient or relocate the receiving antenna.

-Increase the separation between the equipment and receiver.

-Connect the equipment into an outlet on a circuit different from that to which the receiver is connected.

-Consult the dealer or an experienced radio/TV technician for help.

To assure continued compliance, any changes or modifications not expressly approved by the party.

Responsible for compliance could void the user's authority to operate this equipment. (Example- use only shielded interface cables when connecting to computer or peripheral devices).

This equipment complies with Part 15 of the FCC Rules. Operation is subject to the following two conditions:

(1) This device may not cause harmful interference, and

(2) This device must accept any interference received, including interference that may cause undesired operation.